## **IS HEALTH**

## **Kronos: How to access an employee's timecard**

 • **Step One:** To access a timecard, select the Timecard option from the Related Panes Menu or drag and drop Timecards onto the main workspace.

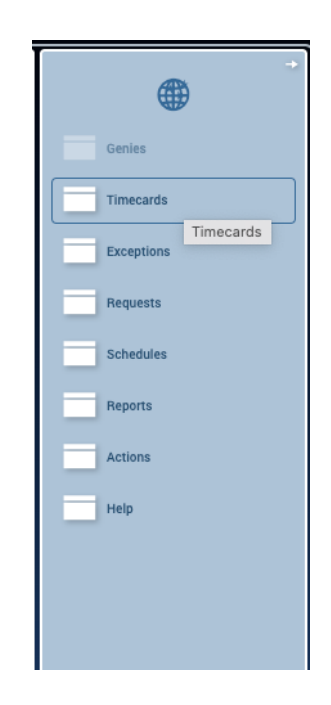

 o Timecards can *also* be selected by double-clicking on an employee's name.

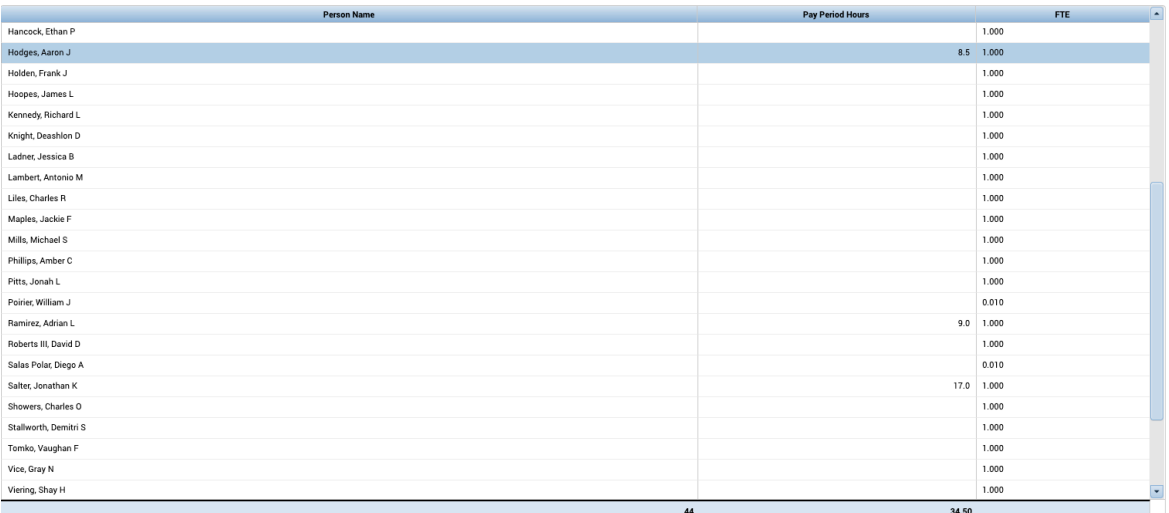

## **IS HEALTH**

 • **Step Two:** Once on the timecard, managers need to verify they are on the **correct payroll period**, prior to making any changes.

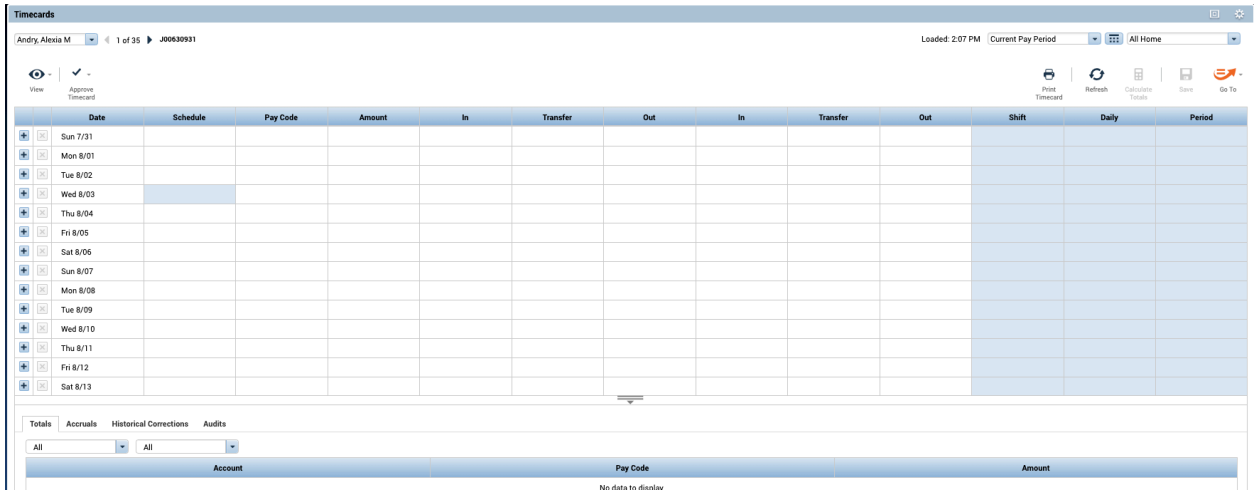